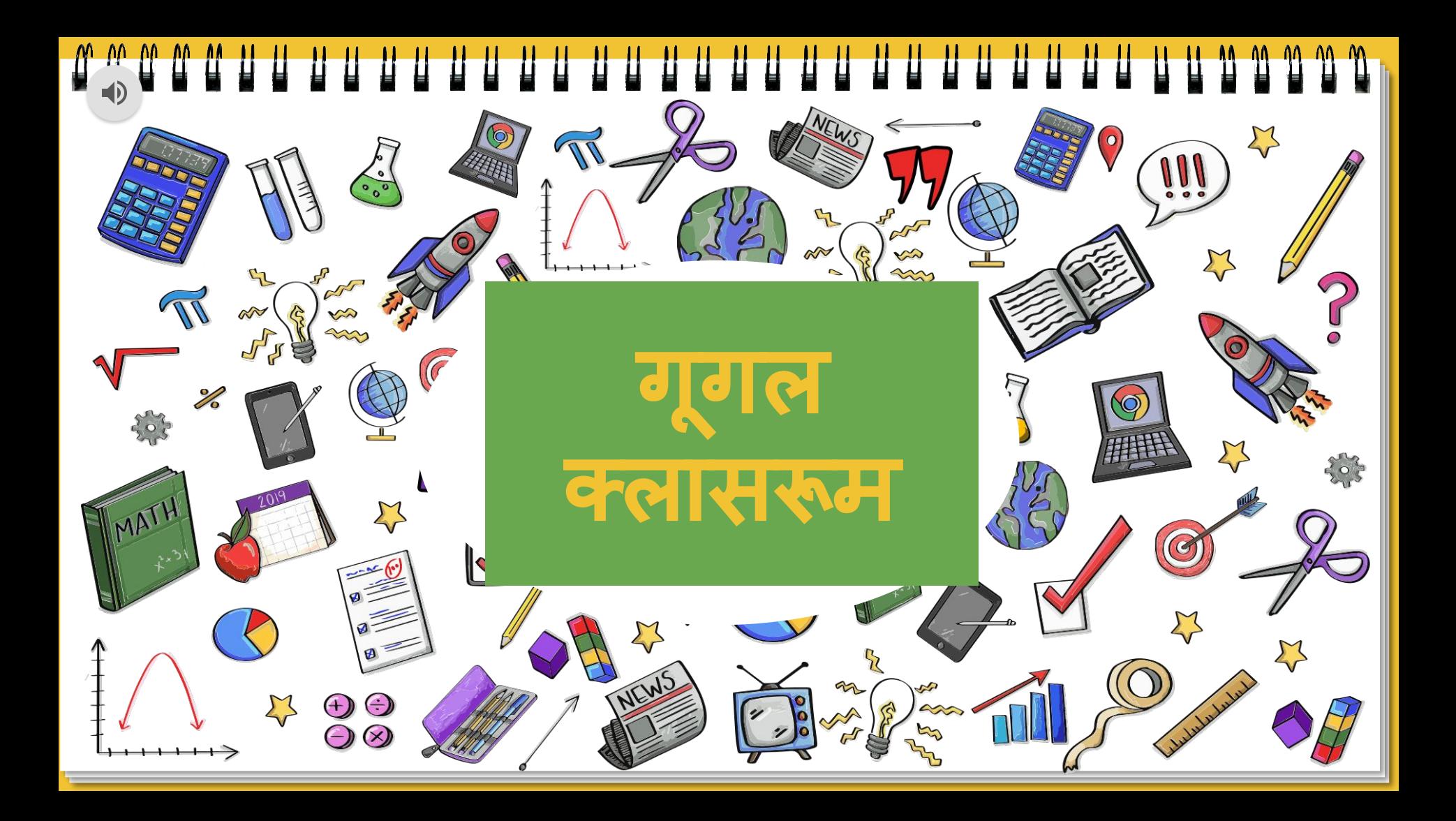

## **Meet the resource person**

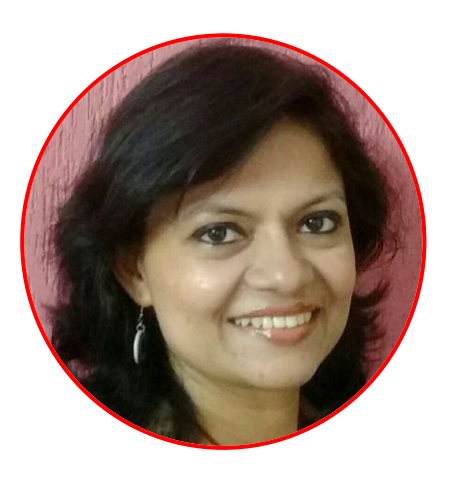

### Sanchita Ghosh

Head, Department of History Sanskriti School Chanakyapuri, New Delhi

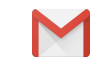

[ghoshsanchita@gmail.com](mailto:ghoshsanchita@gmail.com)

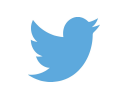

@SanchitaGhosh17

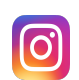

@ghoshsanchita

**CERTIFIED Trainer** 

**Google** for Education

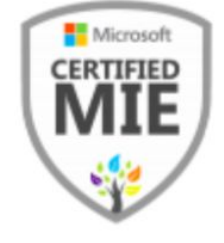

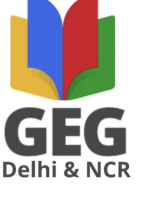

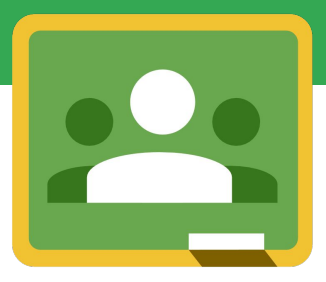

# **Google Classroom** अपनी कक्षाओं को व्यवस्थित और प्रबंधित करने के लिए टूल

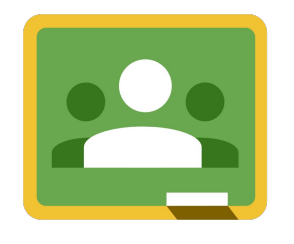

## चीजेंजो हम **Google Classroom** मेंकर सकतेहैं**:**

#### अध्यापक**-**

- कक्षाएंबनाएँ
- छात्रों के साथ जुड़ें
- असाइनमेंट ͪवतǐरत करें
- एक ही स्थान पर सभी संसाधन
- ग्रेड और प्रतिक्रिया साझा करें

छात्र**-**

- कक्षा मेंशाͧमल हों
- ͧशक्षकों के साथ बातचीत
- असाइनमेंट का प्रयास करें
- संसाधनों का उपयोग
- 
- $\bullet$  तत्काल प्रतिक्रिया और ग्रेड प्राप्ति

### **Google Classroom** को कै सेखोलें**?**

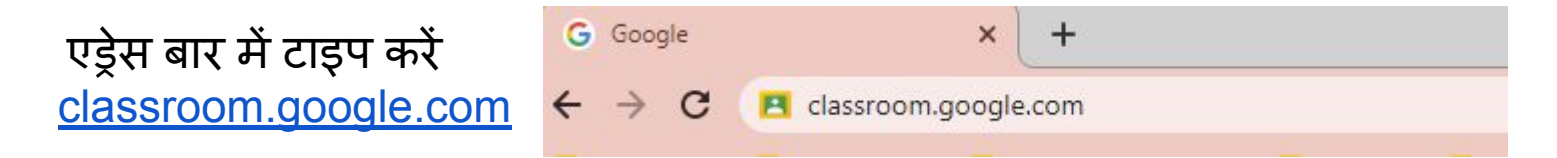

#### अथवा

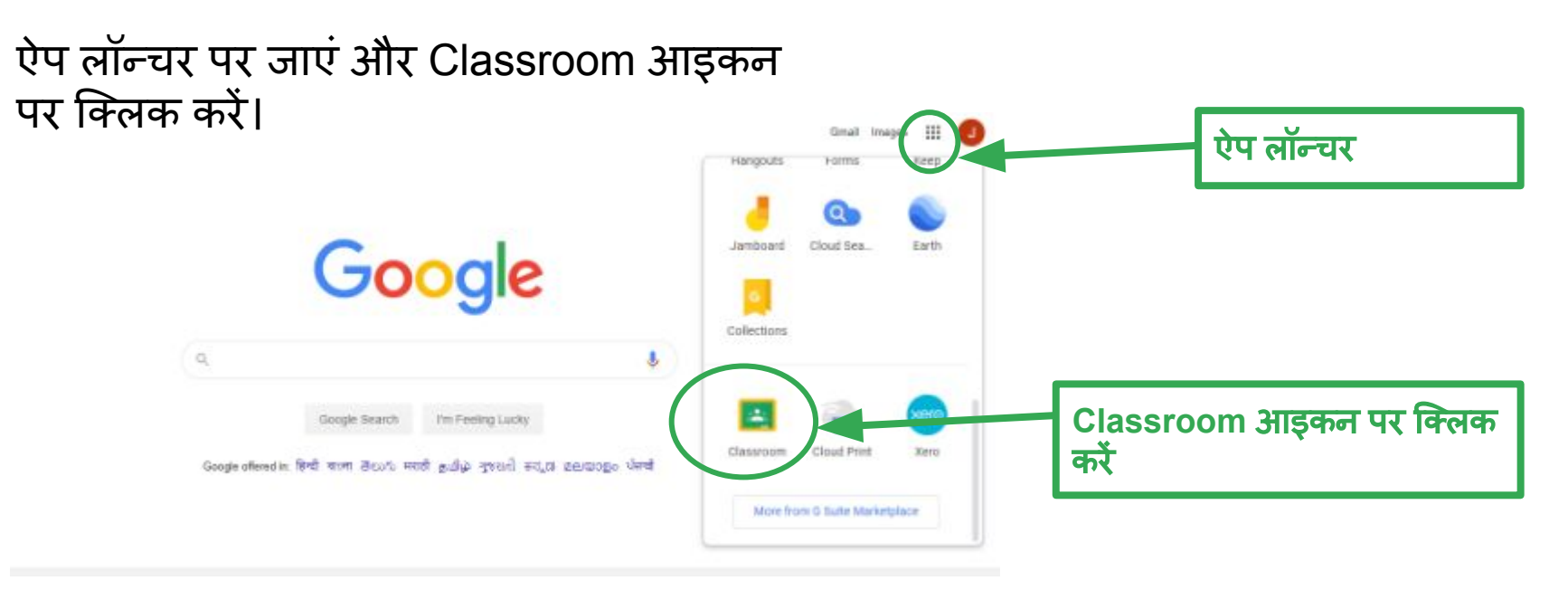

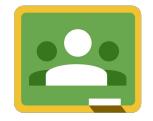

# **Google Classroom**

अपने जी सूट या जीमेल खाते का उपयोग करके क्लासरूम सेकनेक्ट करें

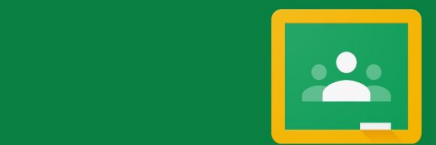

#### Google Classroom

Classroom helps classes communicate, save time, and stay organized. Learn more

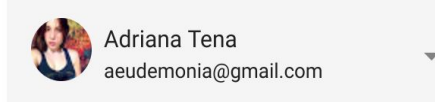

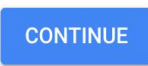

By joining, you agree to share contact information with people in your class. Learn more

#### [www.classroom.google.com](http://www.classroom.google.com)

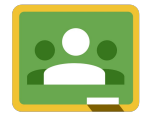

## उपयोगकर्ता का चुनाव करें

चुनें कि क्या आप एक छात्र या शिक्षक हैं और कक्षा का उपयोग शुरू करतेहैं ...

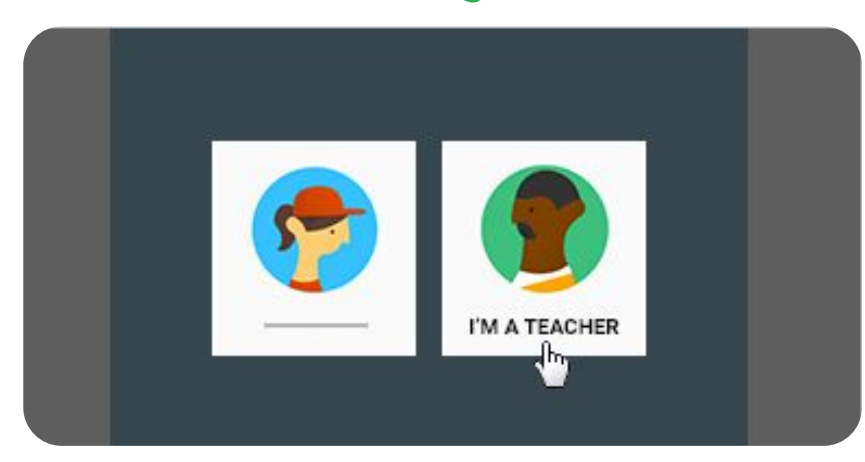

#### तय करेंͩक कक्षा मेंशाͧमल होना हैया कक्षा बनाना है

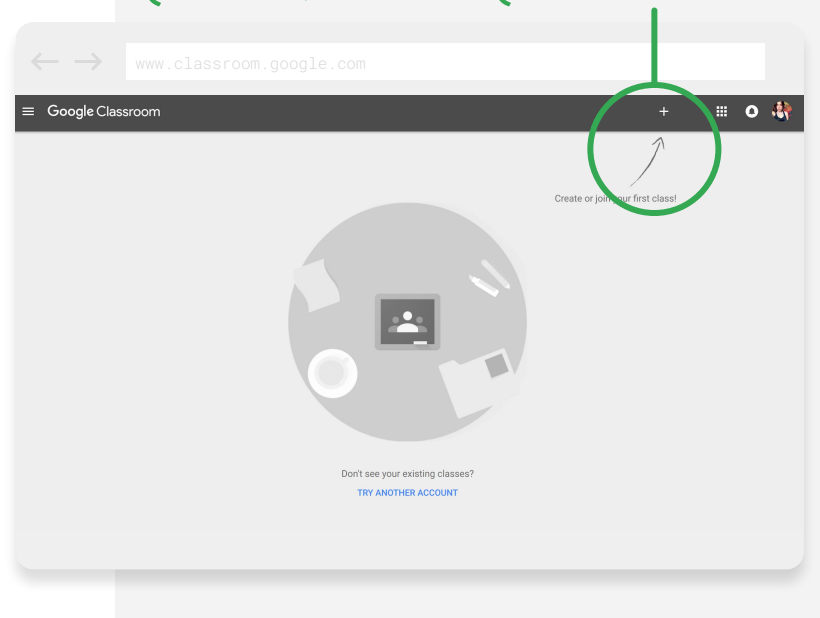

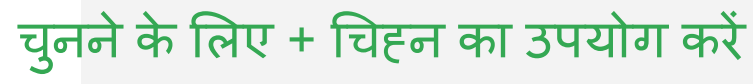

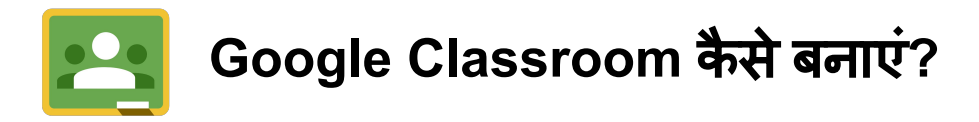

#### Create class

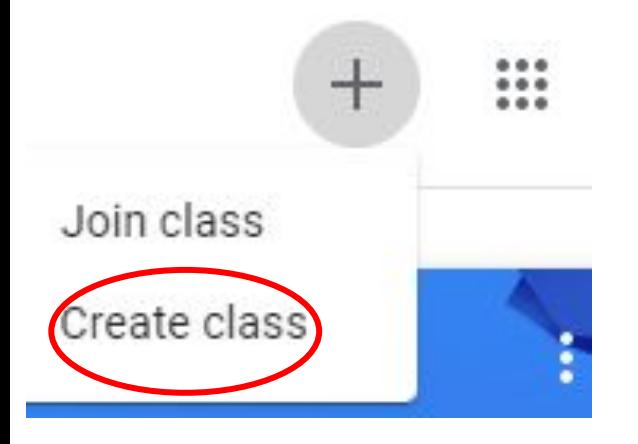

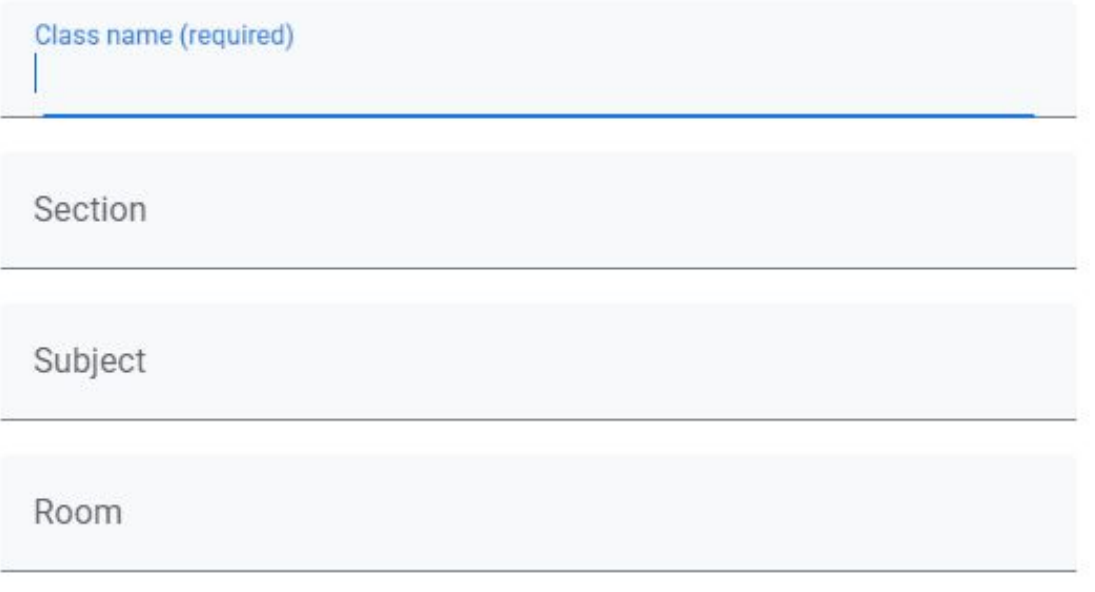

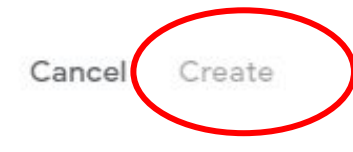

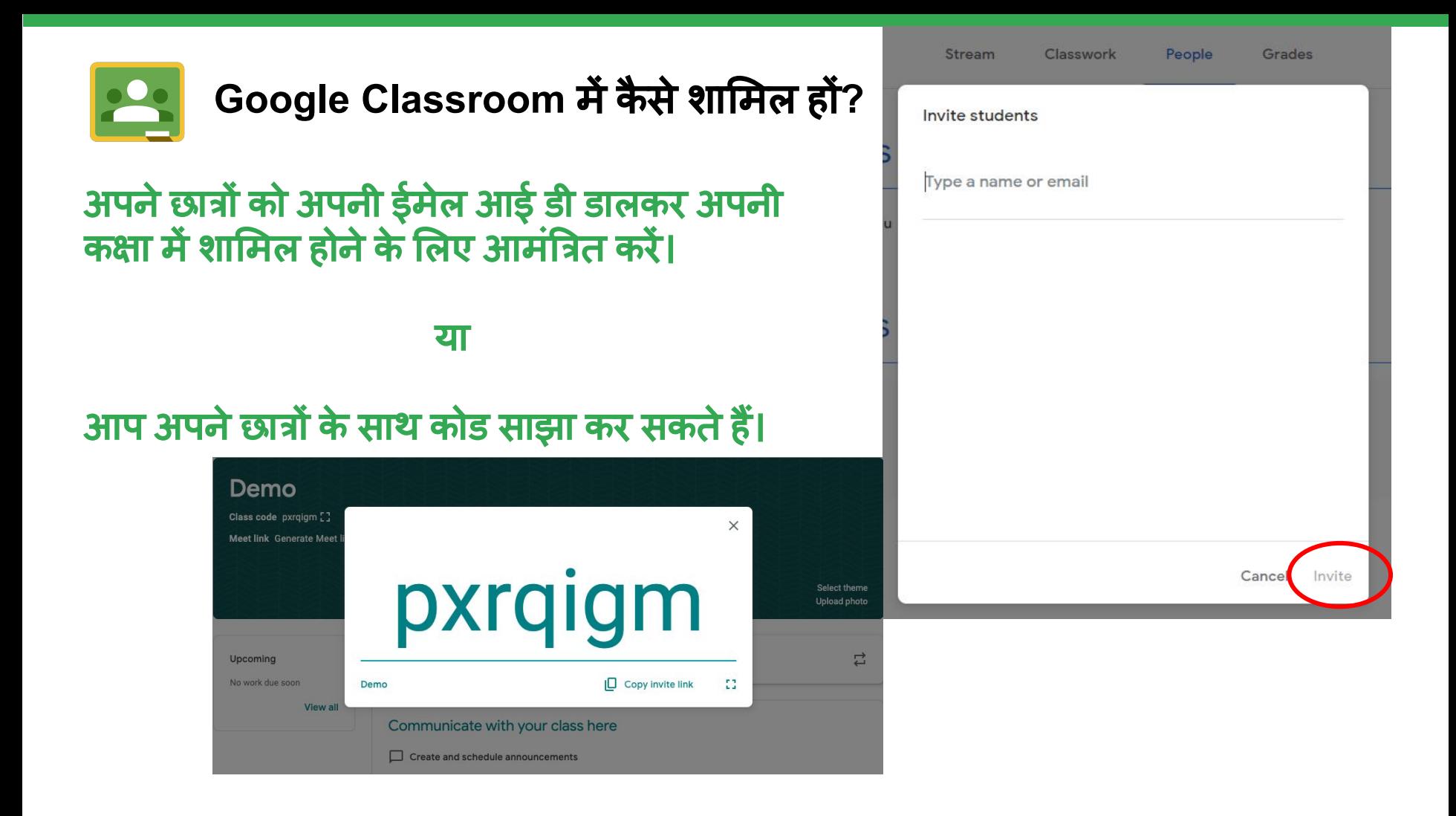

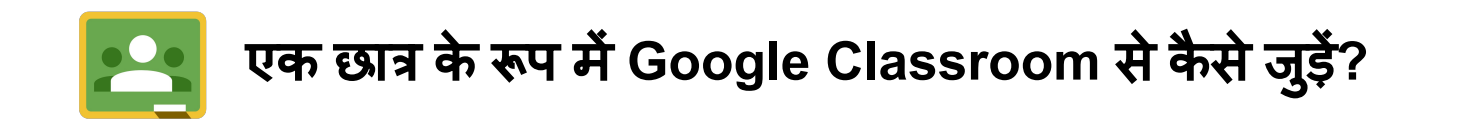

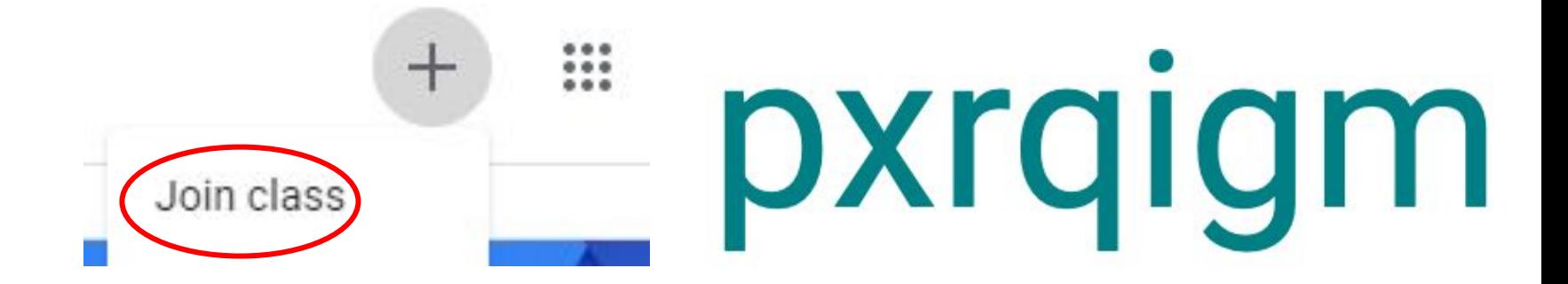

### कोड ͧलखकर क्लास ज्वाइन करें

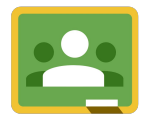

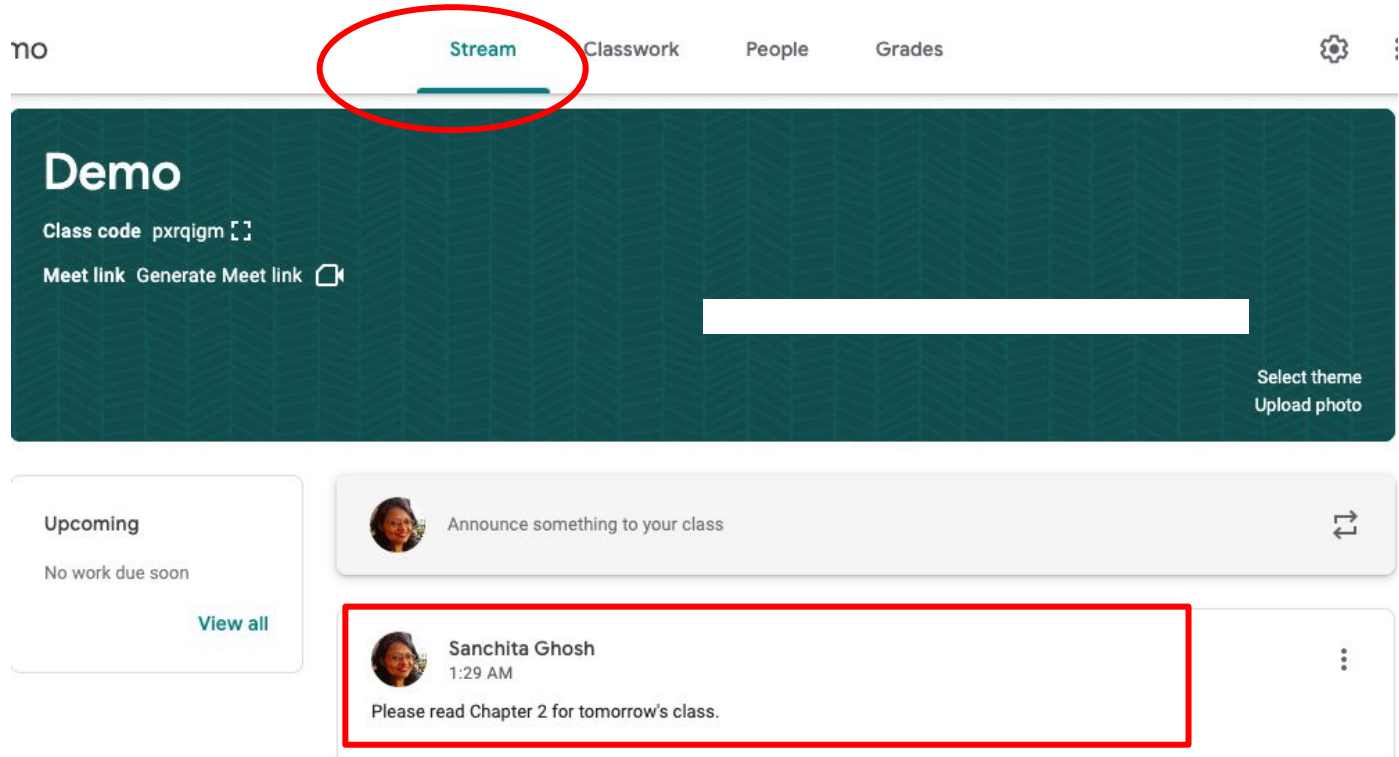

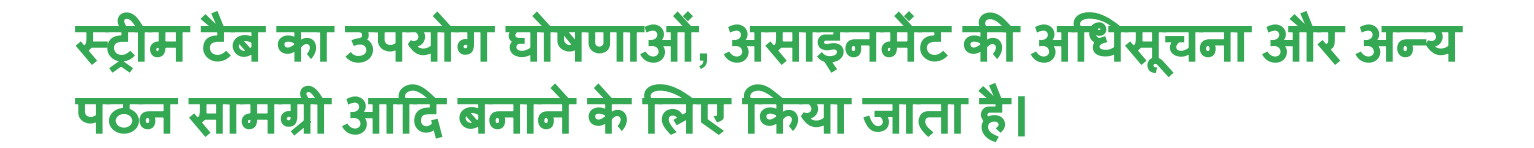

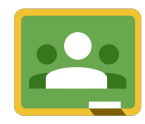

## **Google Classroom**मेंअसाइनमेंट **(**कायर्य **)** कै सेबनाएं**?**

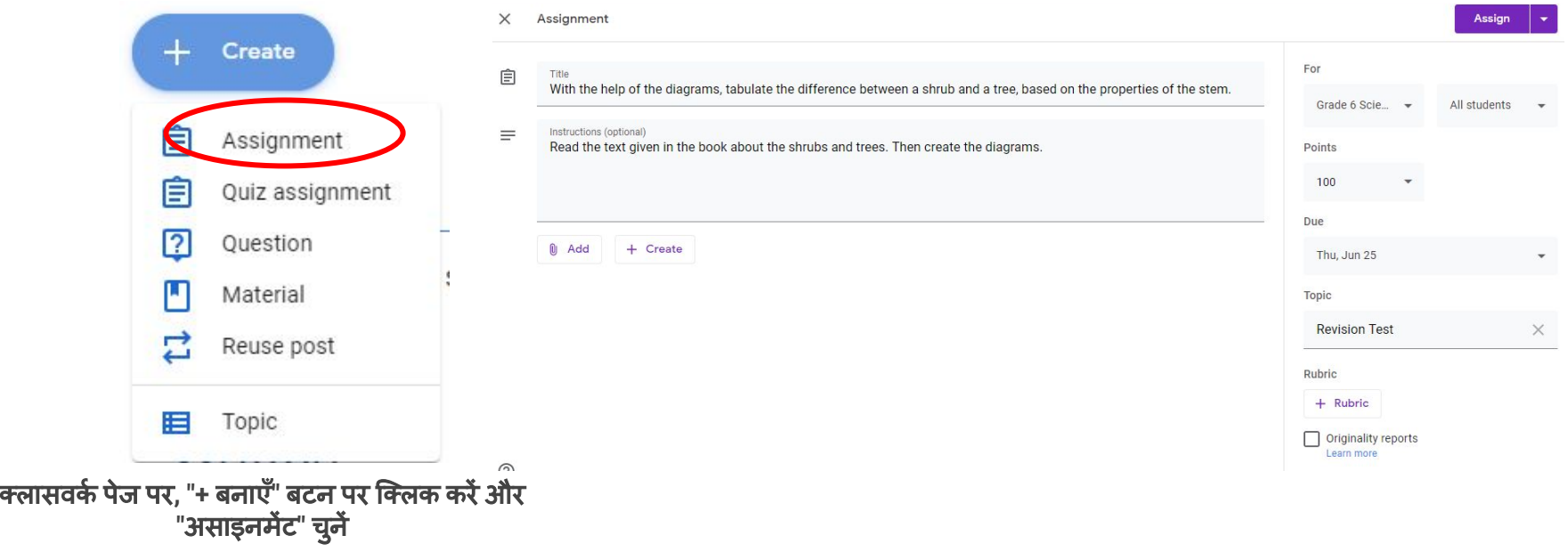

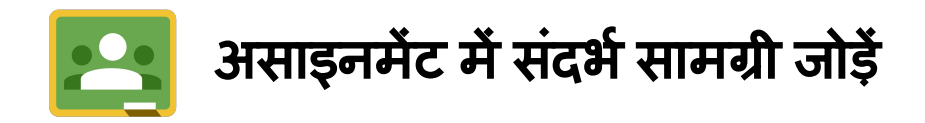

Instructions (optional) Read the text given in the book a

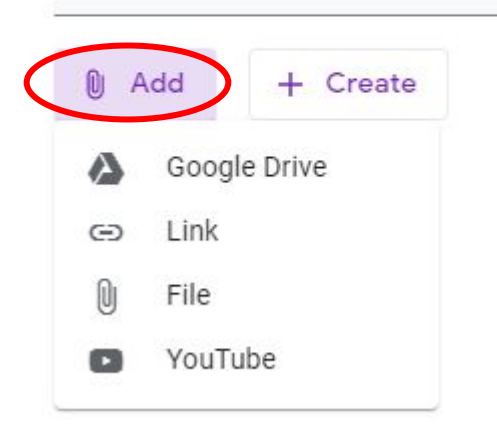

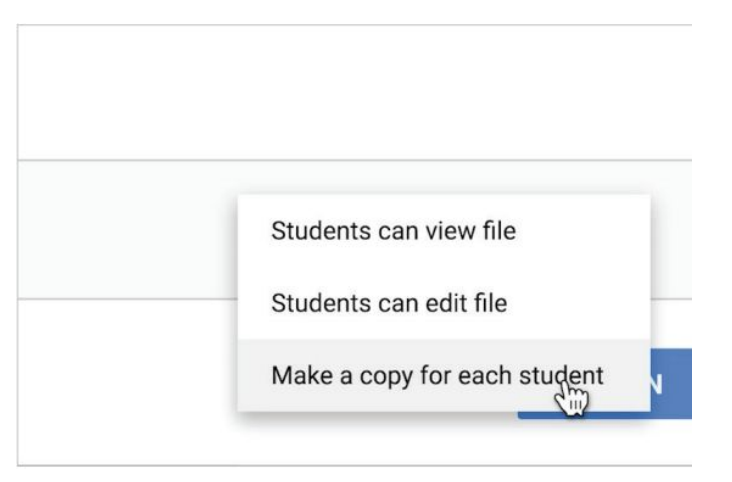

**(**वैकिãपक**)** अनुलग्नकों की प्रǓतयांबनाएं

प्रासंͬगक दस्तावेज़**,** ͧल ंक या सामग्री संलग्न करें

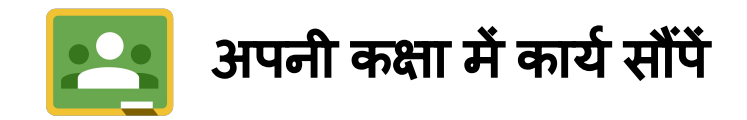

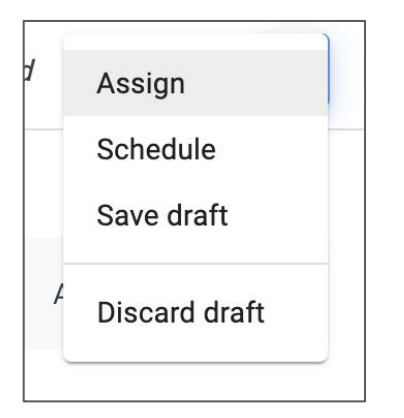

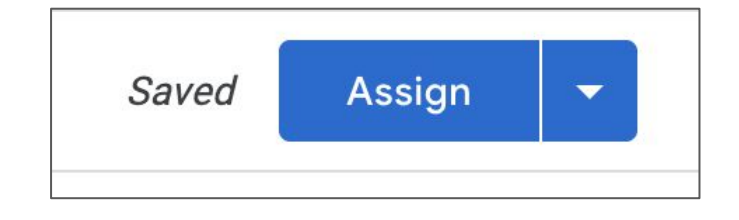

शीर्ष दाएं कोने में "असाइन" बटन पर क्लिक करें। आप अभी असाइन कर सकते हैं, बाद में पोस्ट करने के लिए शेड्यूल **कर** सकते हैं या ड्राफ्ट के रूप सुरक्षित रख सकते हैं ।

छात्रों के साथ सीधेसाझा करनेके ͧलए **"**असाइन करें**"** बटन का चयन करें।

छात्रों को कायर्यसेजोड़ें

#### छात्रों द्वारा जमा की गयी प्रस्तुतियाँ स्वतः आपके लिए प्रगति देखने के लिए व्यवस्थित हो जाती हैं

- 1. असाइनमेंट पर क्लिक करें।<br>2 प्रत्येक छात्र के व्यक्तिगत त
- 2. प्रत्येक छात्र के åयिक्तगत दस्तावेजों (नहींͩकया गया) पर िक्लक करें।
- 3. आप छात्र के काम पर प्रगǓत में Ǒटप्पणी कर सकतेहैं।

.

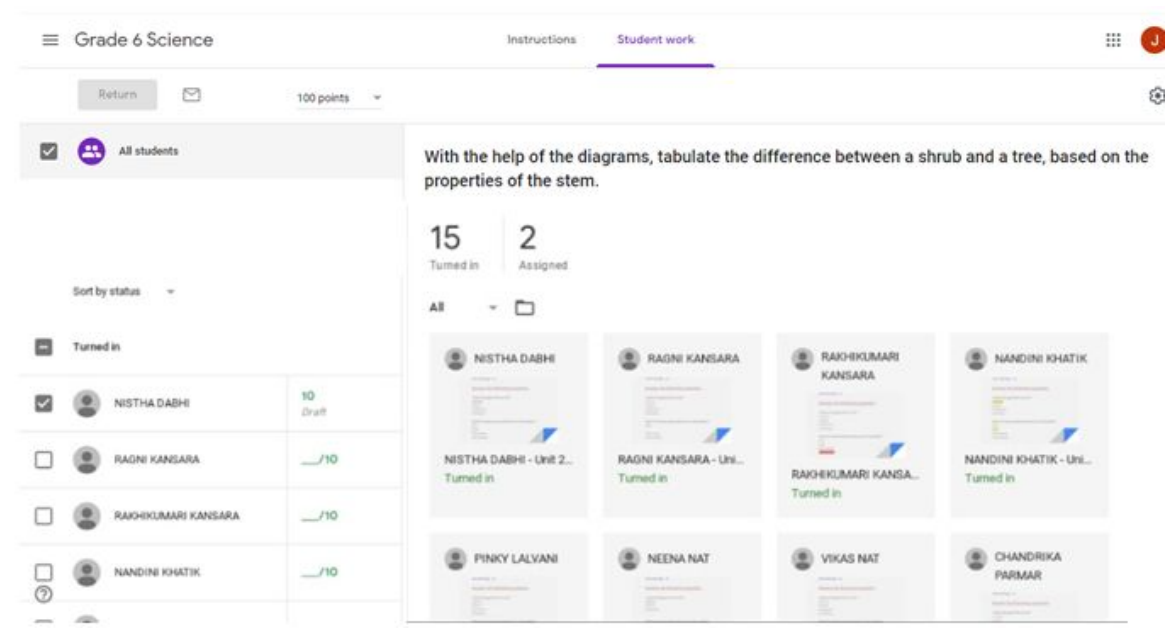

# छात्रों के काम का आंकलन करें

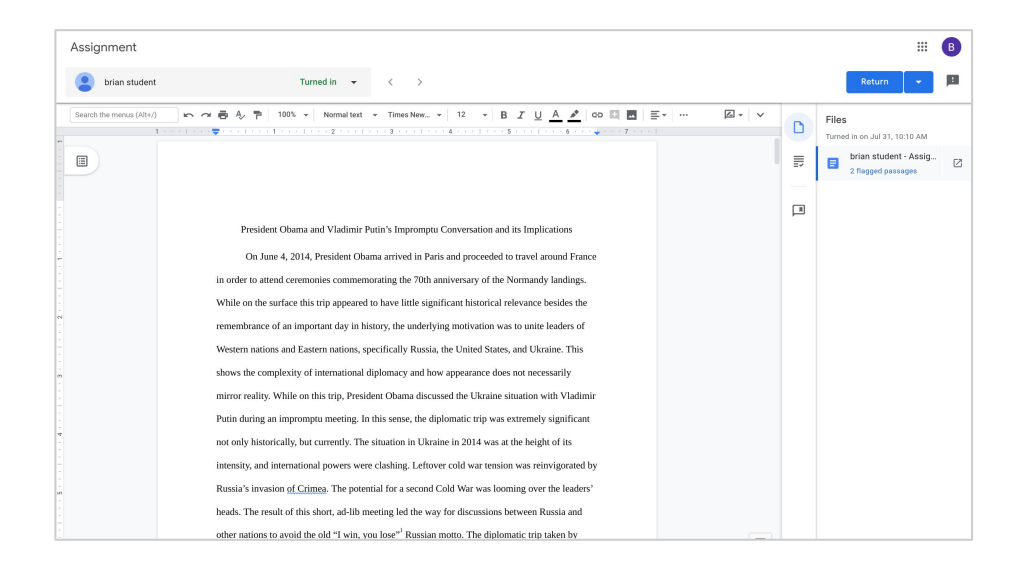

#### एक बार जब आप छात्र के असाइनमेंट पर िक्लक करतेहैं**,** आप इस ग्रेडर Ǻश्य को देखेंगे।

# महत्वपूणर्यफीडबैक प्रदान करें

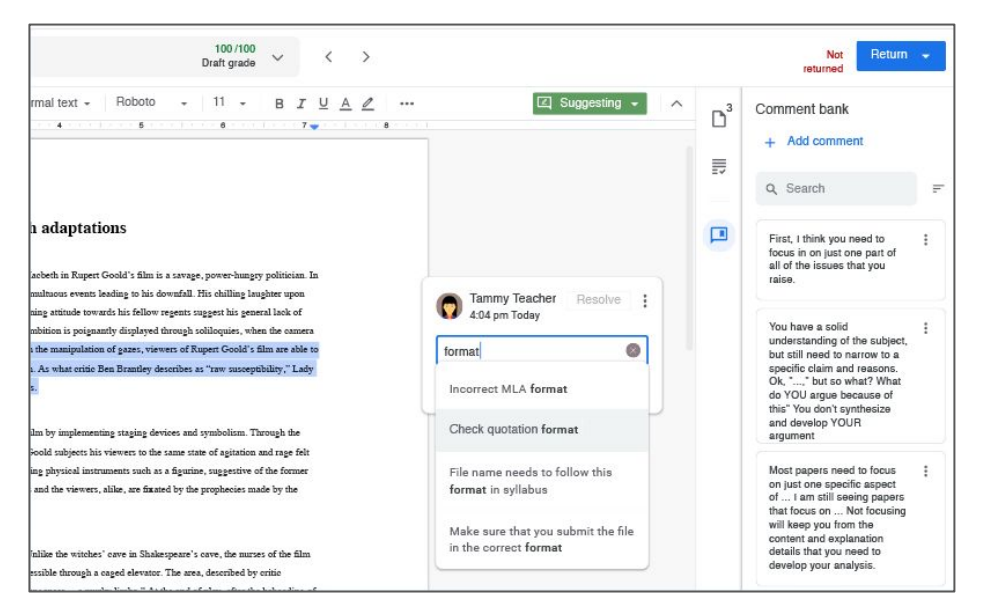

अक्सर उपयोग किये जाने वाले फीडबैक (प्रतिक्रिया) को व्यक्तिगत कमेंट बैंक में सुरक्षित करें।

सामान्यतः उपयोग ͩकयेजानेवालेफीडबैक अंश को सुरͯक्षत करनेके ͧलए **"+** ऐड कमेंट **"** बटन पर िक्लक करें । कमेंट बैंक में सुरक्षित किये गए कमेंट/फीडबैक को एक सिंगल शब्द से बाहर लाएं ।

# छात्रों दवारा जमा किये गए काये को वापस प्रेषित करें

आप एक छात्र के काम को वापस कर सकतेहैं, एक मसौदा ग्रेड वापस कर सकतेहैंया सभी छात्र प्रस्तुतियाँ वापस कर सकते हैं।

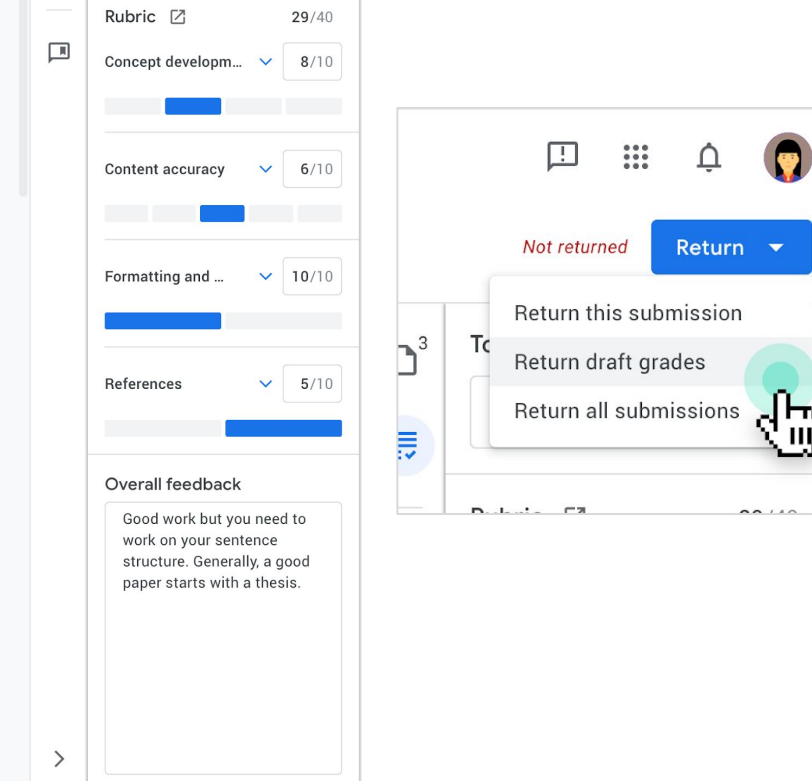

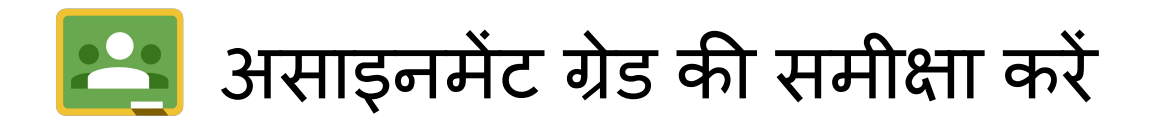

आप कक्षा ग्रेडबुक की सहायता से असाइनमेंट के ͧलए सभी ग्रेड की समीक्षा कर सकतेहैं।

अपने ग्रेडबुक तक पहुंचने के त्रिए, पृष्ठ के शीषे पर "ग्रेड" टैब पर िक्लक करें।

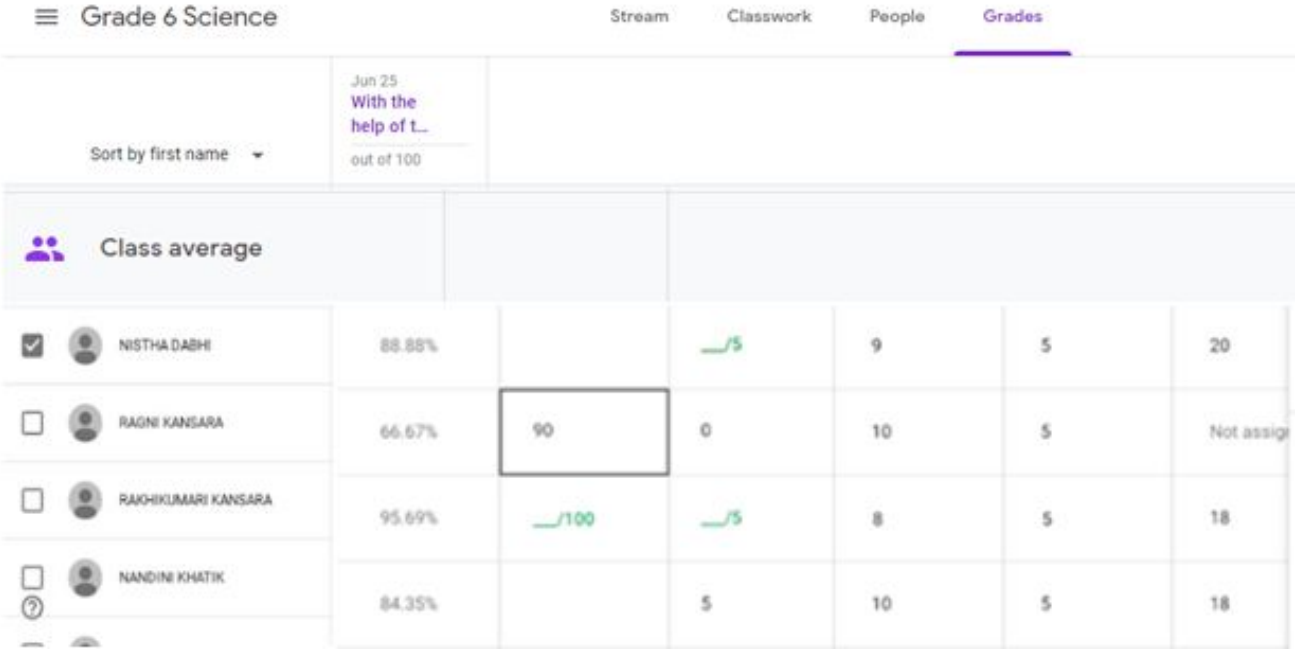

# असाइनमेंट्स को पुनः प्रयोग करना

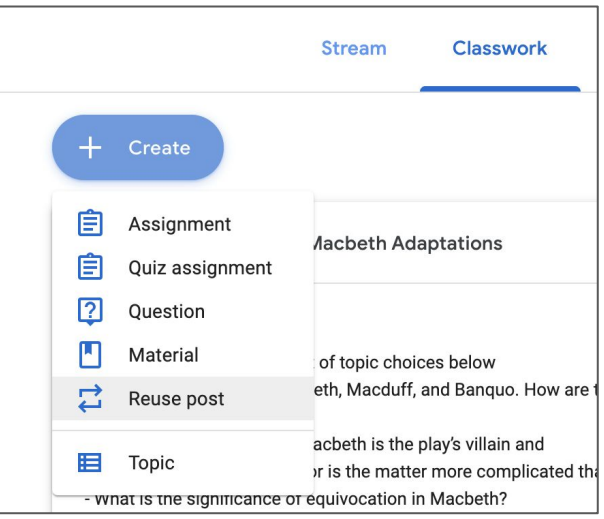

एक असाइनमेंट को किसी अन्य कक्षा हेतु पुनः प्रयोग करनेके ͧलए **"**क्लासवकर्य**"** पेज पर िक्लक करें**,** ͩफर **"+**ͩĐएट **"** पर जाएँऔर **"** रीयूज़ पोस्ट **"** का चुनाव करें Select post (Grade 6 Science) Title Teacher Post date With the help of the diagrams, tabulate the difference between a s...  $\bullet$ 自 Jyoti Sidhu 1:23 PM Read the text given in the book about the shrubs and trees. Then c... उस कक्षा का चुनाव करें जिससे आप किसी पोस्ट को रीयूज़/पुनः प्रयोग Select post (Grade 6 Science) Teacher Post date With the help of the diagrams, tabulate the difference between a s... Jyoti Sidhu 自 1:23 PM Read the text given in the book about the shrubs and trees. Then c

Create new copies of all attachments

उस पोस्ट का चुनाव करेंिजसेआपरीयूज़**/**पुनः प्रयोगकरना चाहतेहैं

**REUSE** 

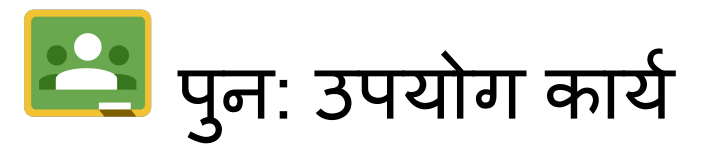

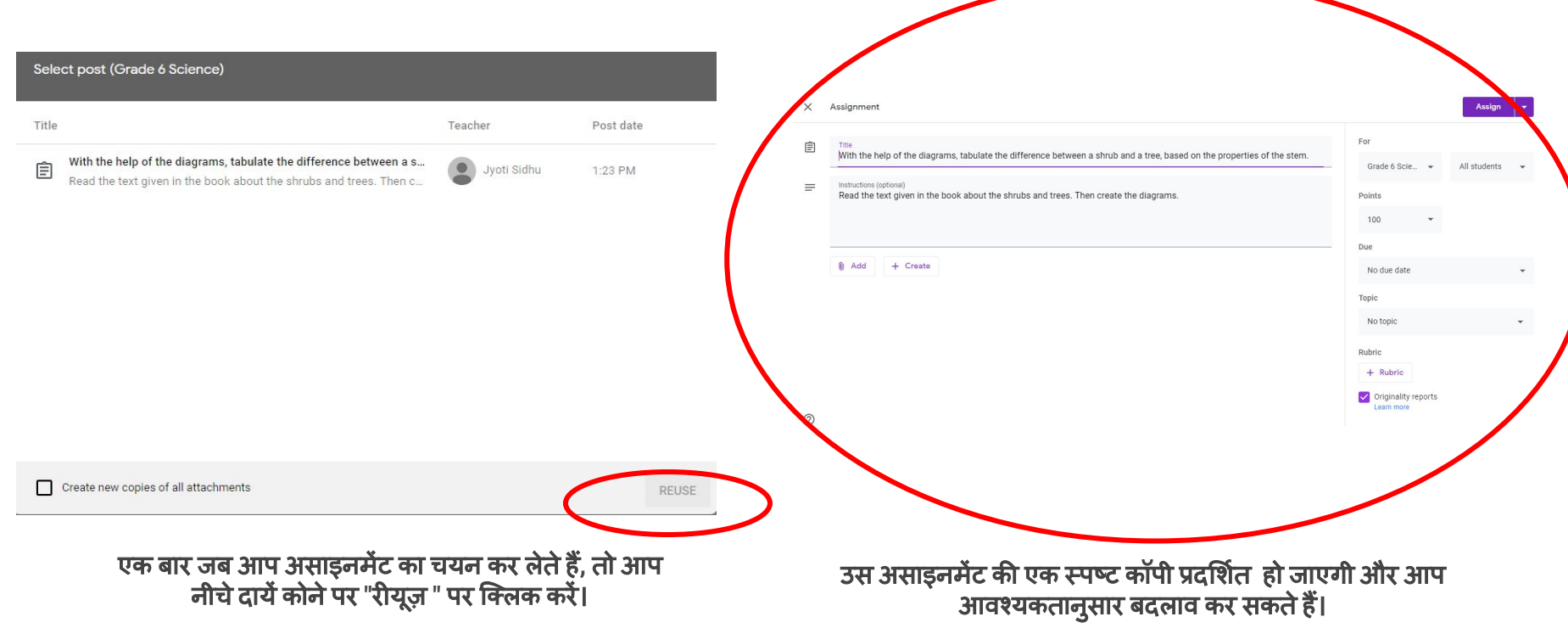

### गूगल क्लासरूम को रचनात्मक तरीकों से प्रयोग करें

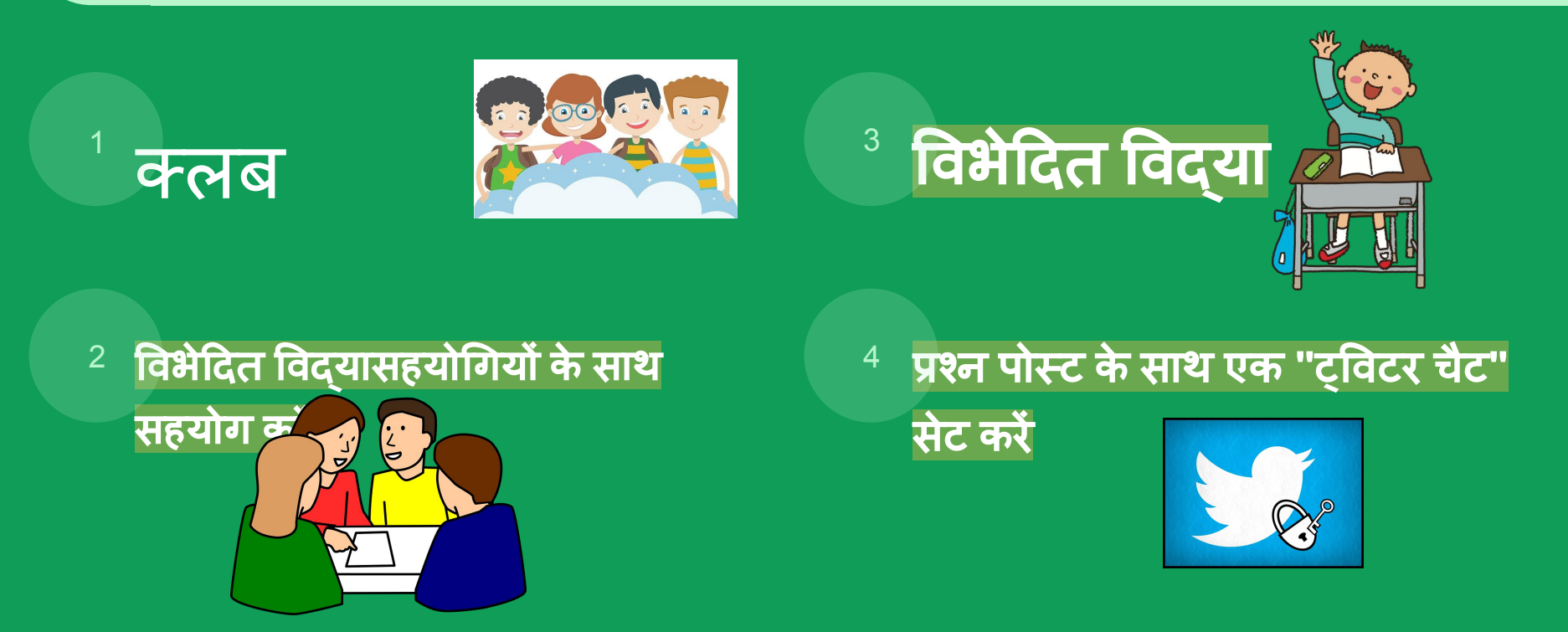

### गूगल क्लासरूम को रचनात्मक तरीकों से प्रयोग करें

## 5. फोर्मटिव असेसमेंट <sup>6.</sup> सार्वजनिक रूप से

 $\equiv$ 

囯

 $\mathrel{\mathop:}=$ 

बोलने में संकोच करने वाले छात्रों के साथ जुड़ने के लिए <u>निजी टिप्पणियों का</u> उपयोग करें

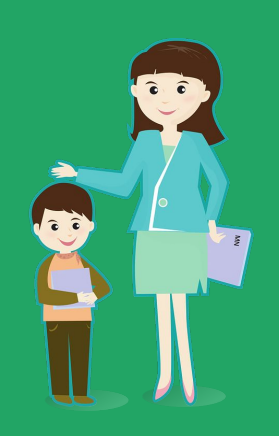

7. GSuite के साथ छात्र सहयोग

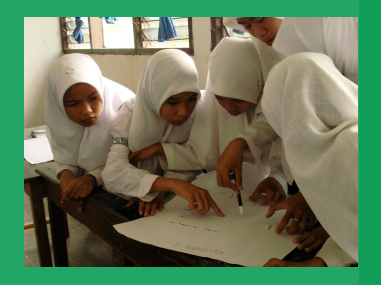

# ९. अभिभावक सारांश के साथ पाश में परिवार 9. Google कक्षा के भीतर समूह कार्य असाइन करें|

8. गूगल क्लासरूम <u>के भीतर रूब्रिक्स</u> का उपयोग ग्रेडिंग <u>में आसानी के लिए</u> और छात्रों के साथ साझा करने के लिए मापदंड िजस पर उन्हें चिहिनत केया जाएगा। RUBRIC

गूगल क्लासरूम को रचनात्मक तरीकों से प्रयोग करें

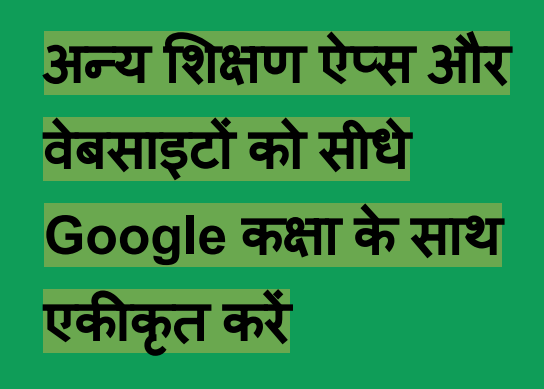

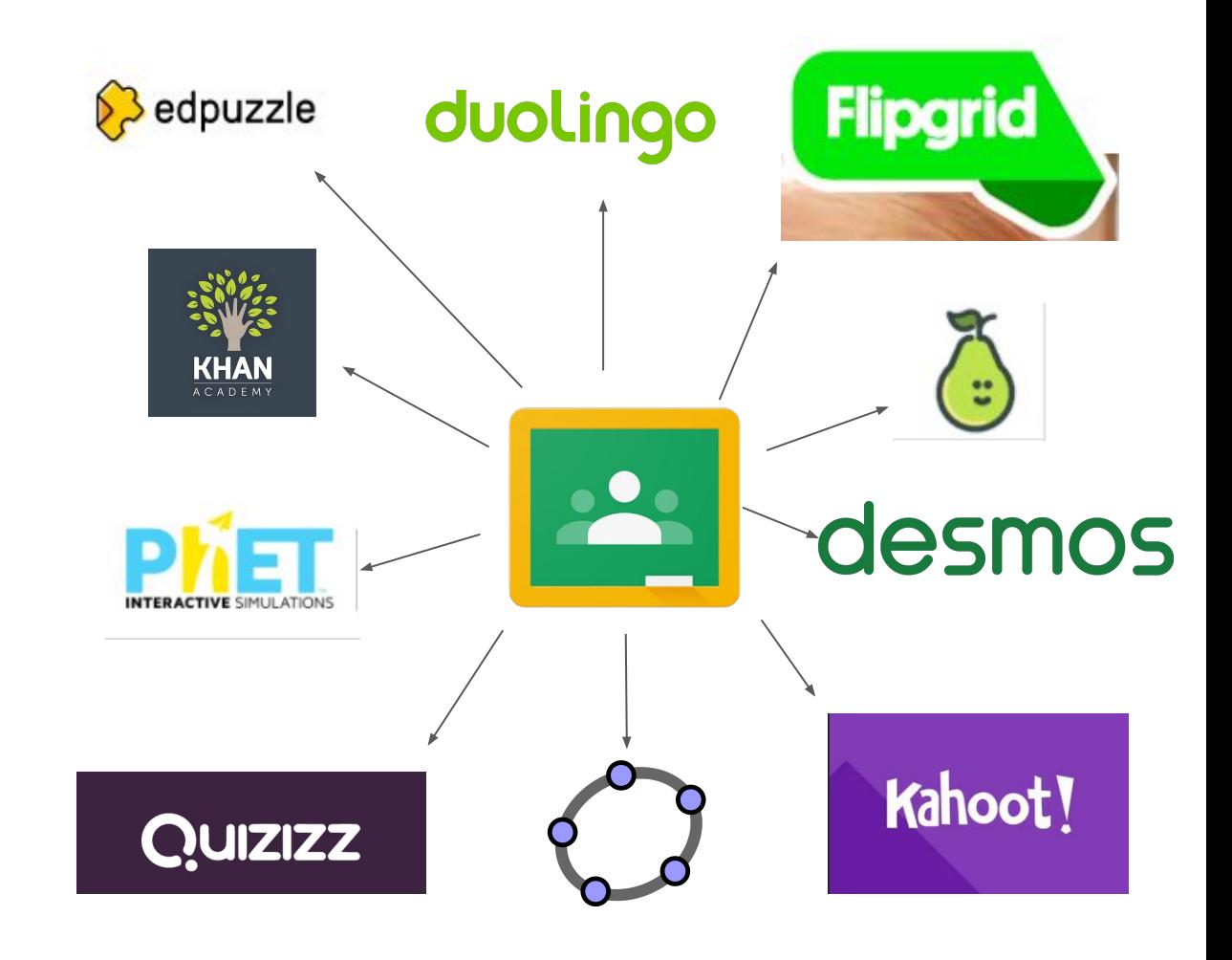

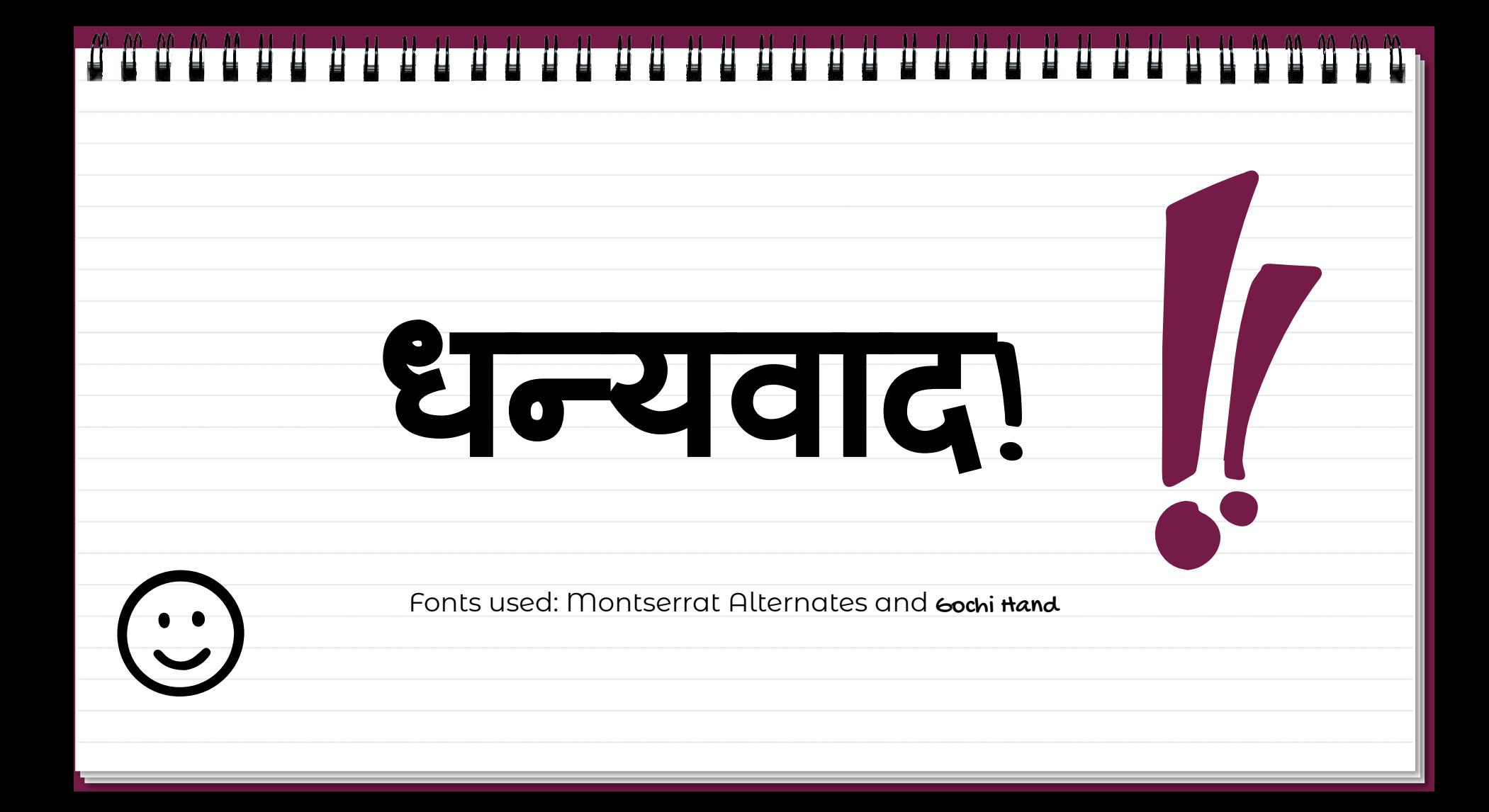